# $\Box$  wsipnet.pl

#### PRZEMYSŁAW DZIERŻAWSKI

# 2.4. Ruch i dźwięk

# DOWIESZ SIĘ, JAK

animować duszki Scratcha,

wykorzystać dźwięk w projektach.

## ANIMACJA POSTACI DUSZKA

Niektóre postacie duszków pobrane z biblioteki mają kilka kostiumów widocznych na karcie **Kostiumy**. Można te postacie animować, budując z bloków skrypt, taki jak przedstawiony na rys. 1.

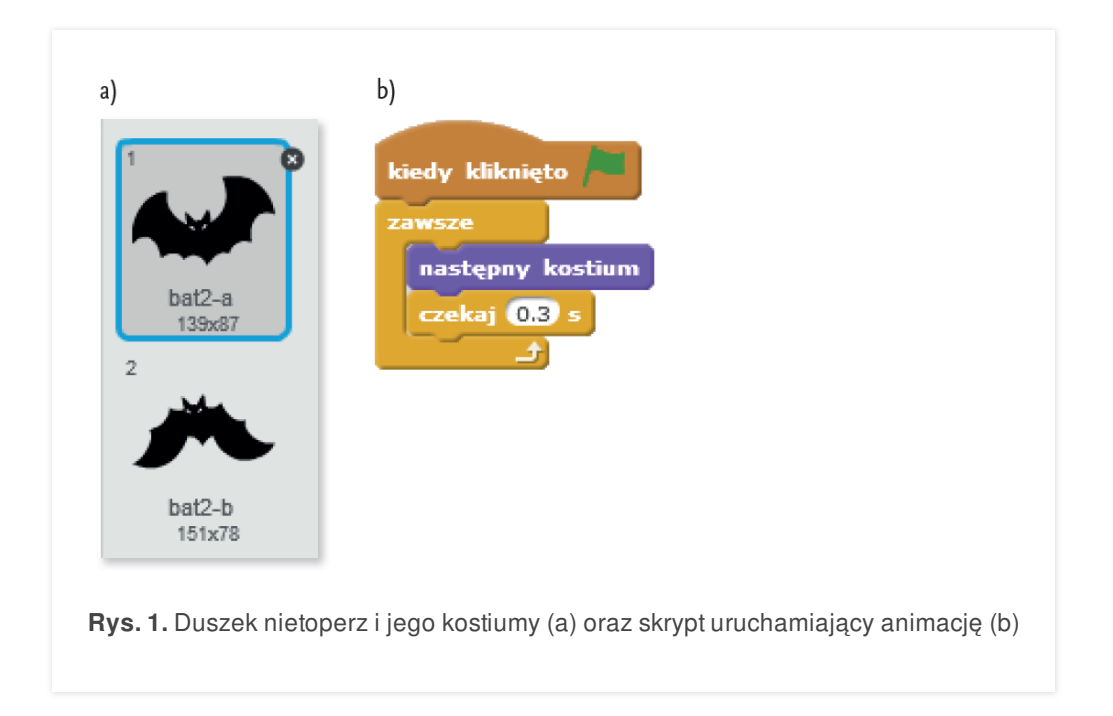

Innym rodzajem animacji jest ruch duszka na scenie – duszek przesuwa się o pewną liczbę kroków. Po każdym przesunięciu sprawdza się, czy duszek dotarł do brzegu sceny. Jeśli tak, to duszek zawraca (koniecznie należy wcześniej ustalić styl obrotów **lewo-prawo**, żeby duszek nie poruszał się do góry nogami) – rys. 2.

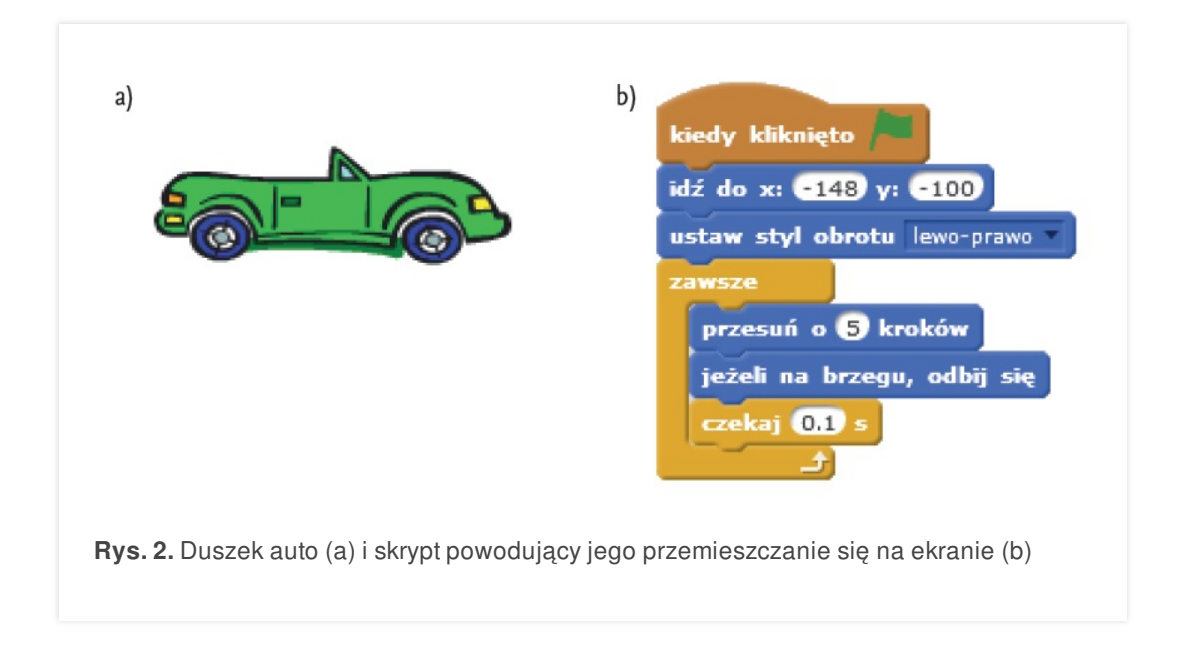

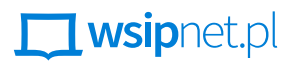

#### PRZEMYSŁAW DZIERŻAWSKI

Niektóre duszki wystarczy tylko obracać (rys. 3), aby uzyskać ciekawy efekt.

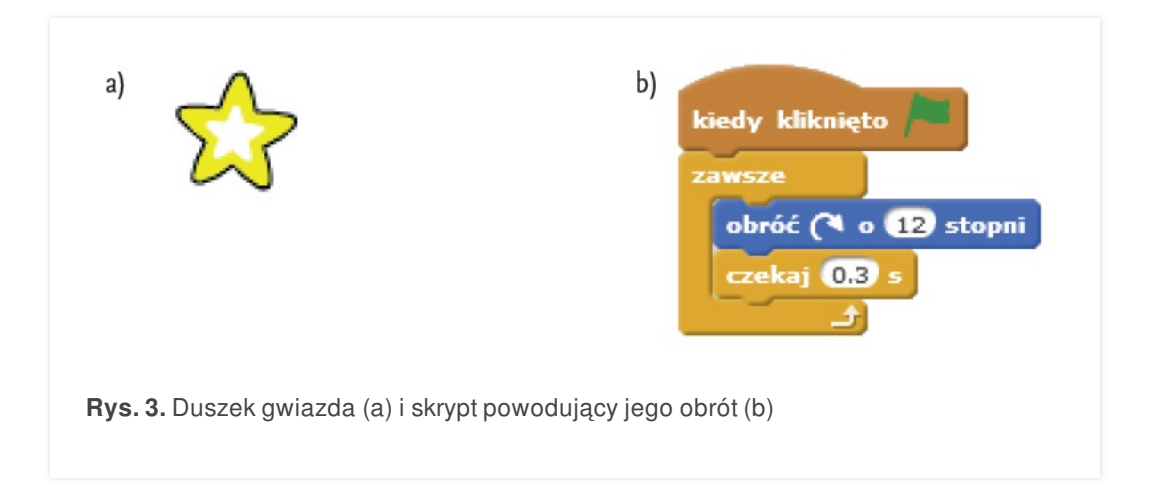

Duszek wiedźma zaczyna latać na miotle w losowo wybranym kierunku i odbija się od brzegów sceny (rys. 4).

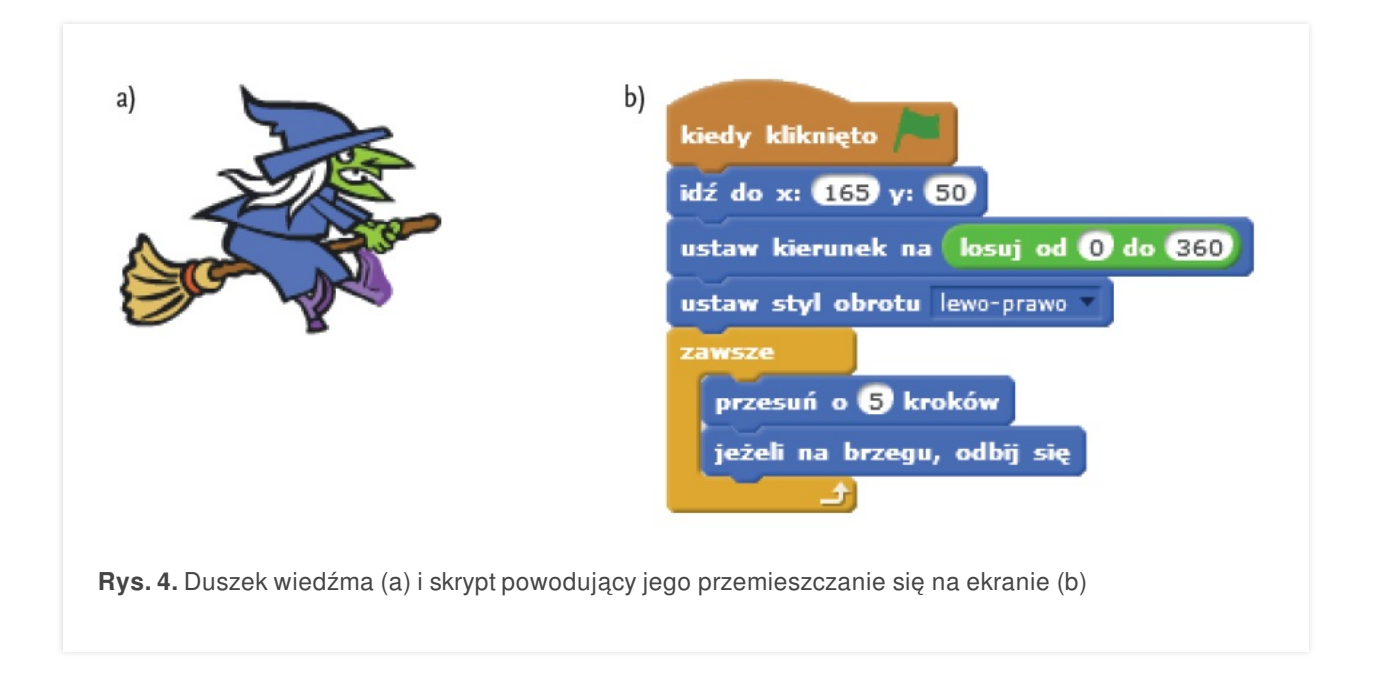

# $\Box$  wsipnet.pl

#### PRZEMYSŁAW DZIERŻAWSKI

## DŹWIĘKI W PROJEKTACH

Do niektórych postaci duszków są przypisane dźwięki, widoczne na karcie **Dźwięki**. Możesz je odtwarzać, nagrywać i wgrywać z pliku. Ponadto możesz edytować i dodawać efekty. Na rysunku 5. podano przykład wykorzystania dźwięku **meow** w sytuacji **kiedy duszek kliknięty**.

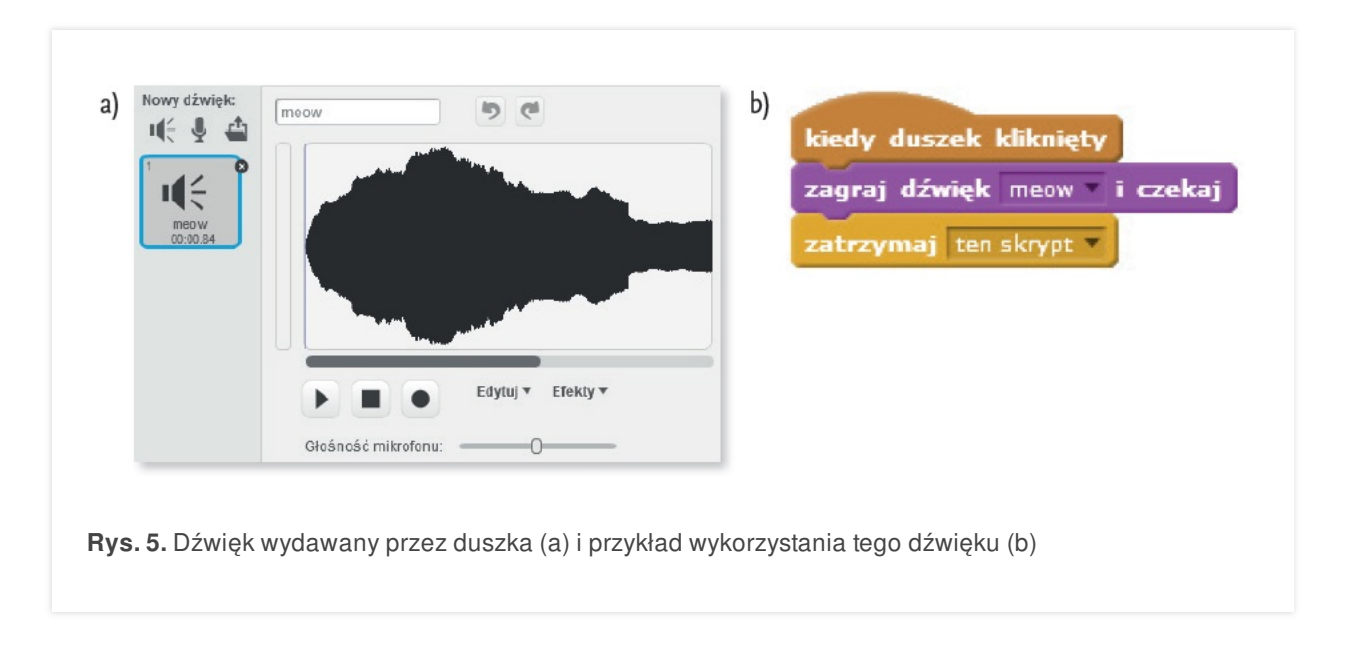

Do odtwarzania melodii możesz również użyć poleceń **zagraj nutę** (wartości nut wybiera się na klawiaturze pianina) oraz **zagraj bęben** (do wyboru jest kilka rodzajów instrumentów) – rys. 6.

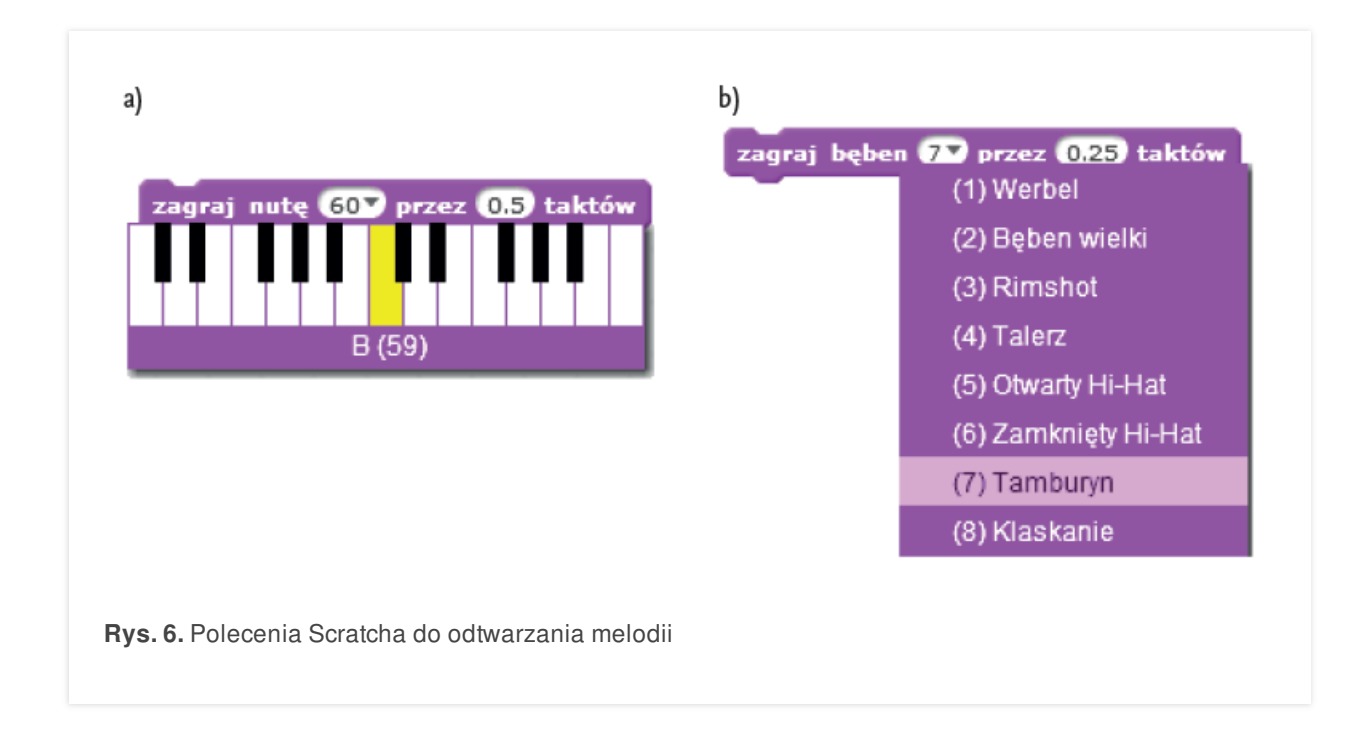

### **ZADANIA**

**1.** Utwórz w Scratchu projekt multimedialny *Miasto nocą* lub *Zwierzęta znane i nieznane*. Na poniższym rysunku przedstawiono projekt wykonany przez jednego z autorów podręcznika.

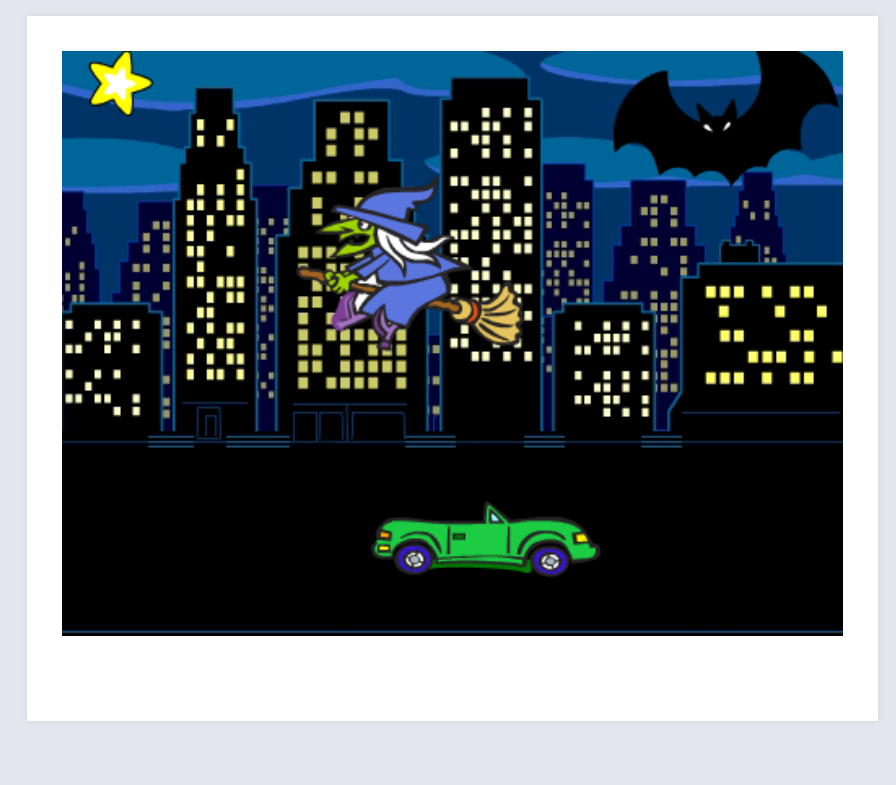